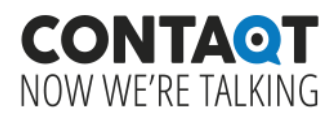

# API Documentation

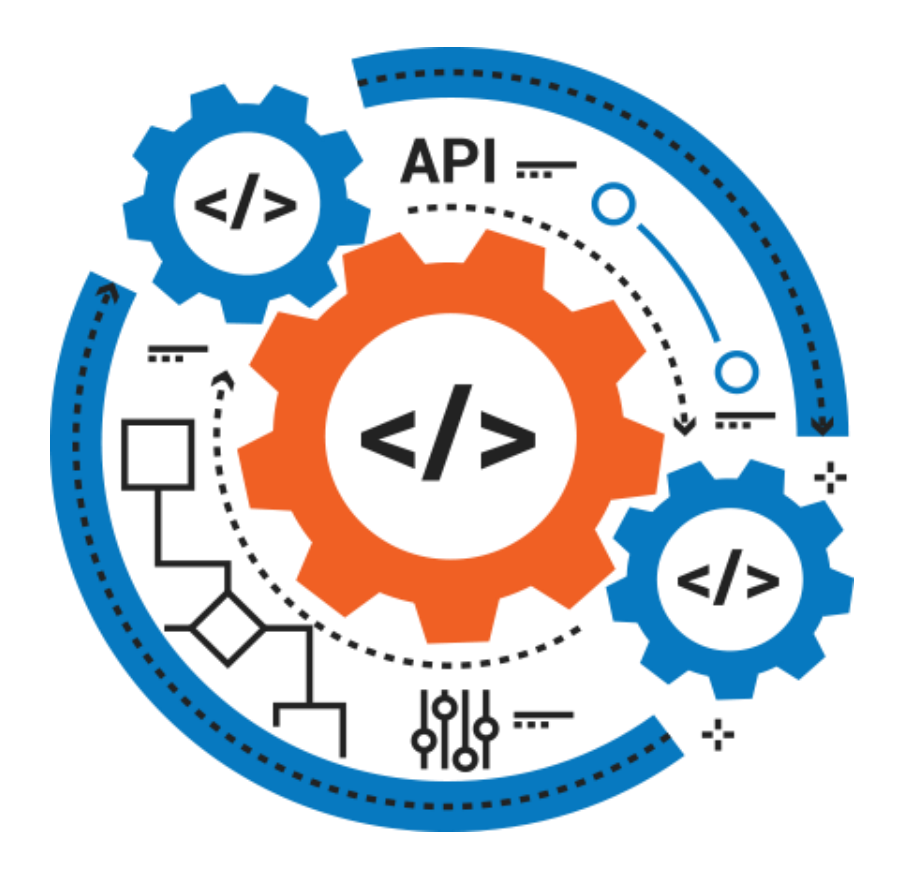

Version 1.3

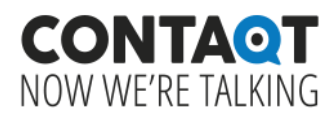

# API Documentation **Contents**

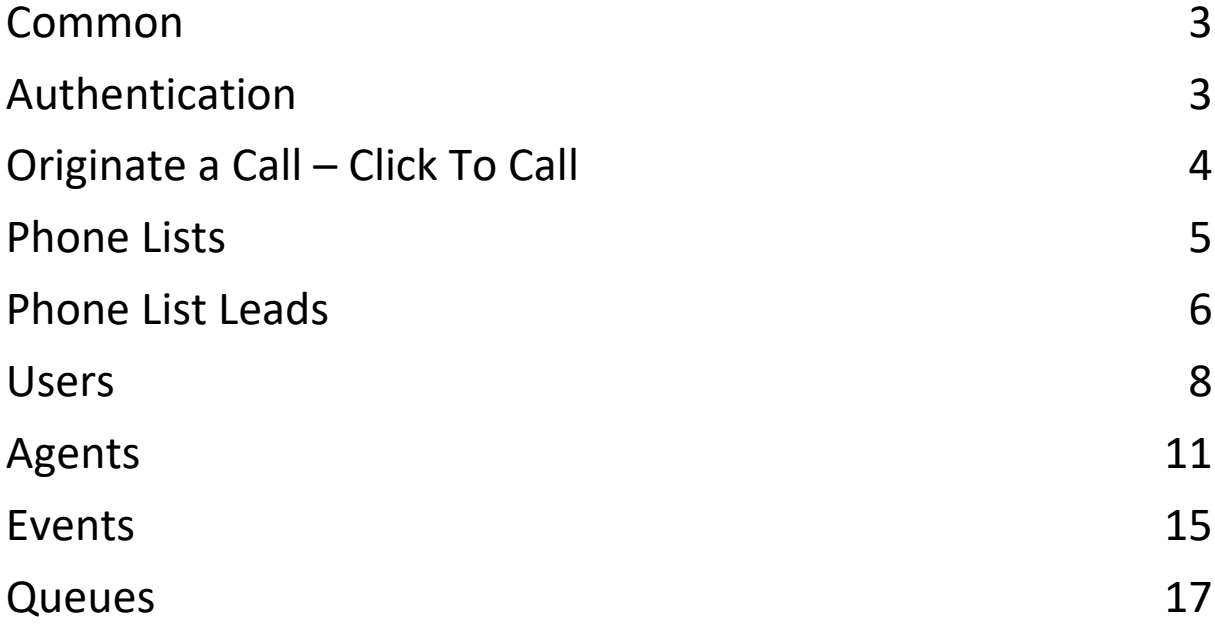

### <span id="page-2-0"></span>Common

Our API is REST-based web-service.

All URLs referenced in the documentation have the same following base:

https://{your\_URL}

All API requests return JSON object with 'success' flag and optional error message 'msg'.

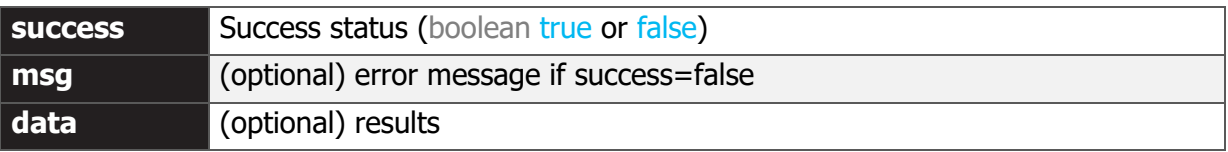

Tip: Use the UI with Chrome developer console (network tab), to see examples of requests and submitted/returned data.

### <span id="page-2-1"></span>Authentication

We use key authentication.

To setup a key create or edit user in the UI.

Go to the Security tab to generate and copy API Auth Key.

To add required permissions to the user, you'll need Call Center API permission and permission for modules you want to manage with that user.

For additional security, it is good to limit the API user to IP Range or Country. Add the parameter api key to every request (GET, POST, etc.)

**Requests with wrong or missing api\_key will return with HTTP code 401 and msg: "Unauthorized".**

### <span id="page-2-2"></span>Originate a Call – Click To Call

Click to Call allows you to perform outbound calls by launching an API URL request with a click of a button.

It benefits your agents by enabling them to reach more leads, simplify the calling process, and increase their call time and efficiency.

#### **Generate:**

**CONTAQT** NOW WF'RE TAI KING

#### GET

/api/cc\_agent/originate?device\_id={id}&cid={id}&destination={number}&lead\_ id={id}&api\_key={key}

#### **Parameters:**

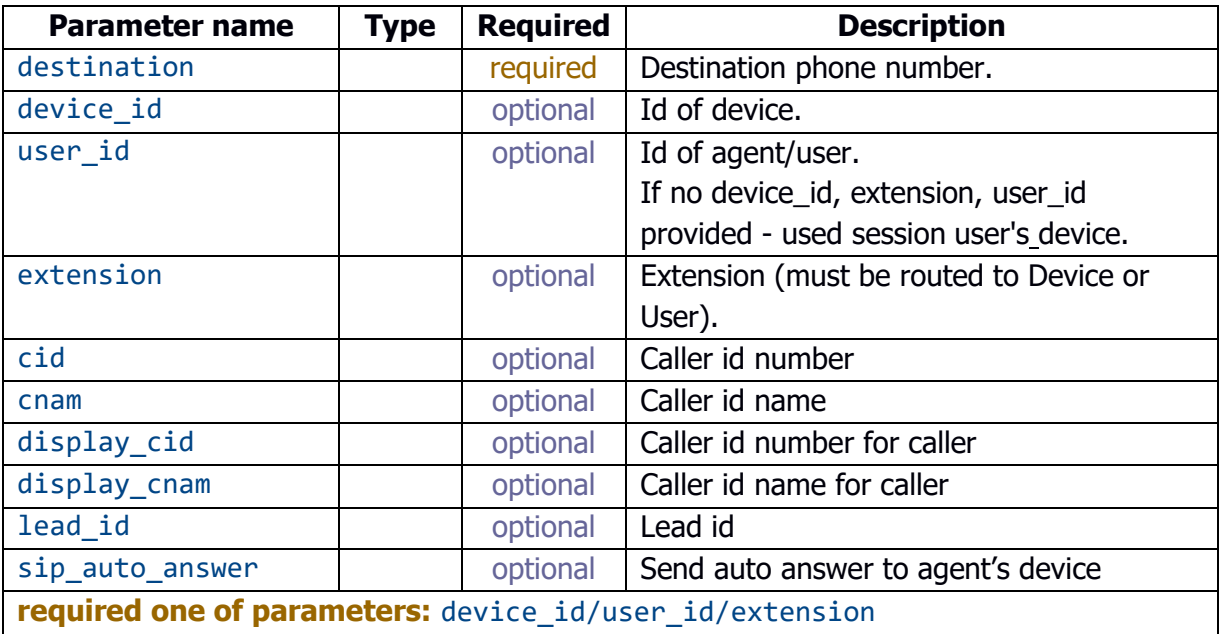

#### **Return:**

Success – true/false

Uuid – If originate was successful (agent picked the phone)

#### **Example**

```
https://{your_URL}/api/cc_agent/originate?device_id={id}&cid={id}&destinat
ion={number}&lead_id={id}&api_key={key}
```
#### **JSON Response**

```
{
     "Success": true, 
     "uuid": "70b27a69-1363-42e1-9c37-4f9c159beb3b"
}
```
### <span id="page-3-0"></span>Phone Lists

You can create a new phone list or manage an existing one via API request. Phone lists can be used for a variety of purposes, such as leads for a dialer, Do Not Call list, special numbers list, and more.

#### **Phone List Parameters:**

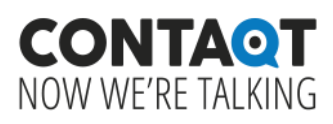

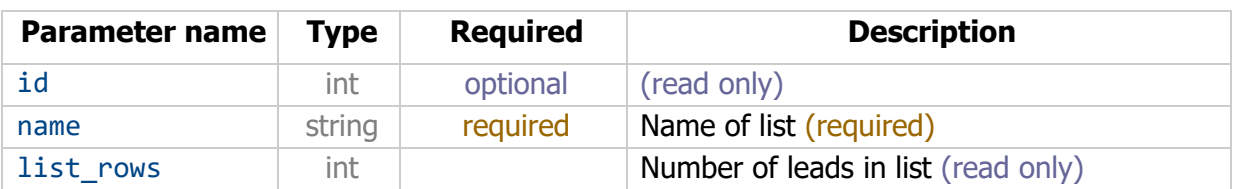

#### **Phone List Methods**

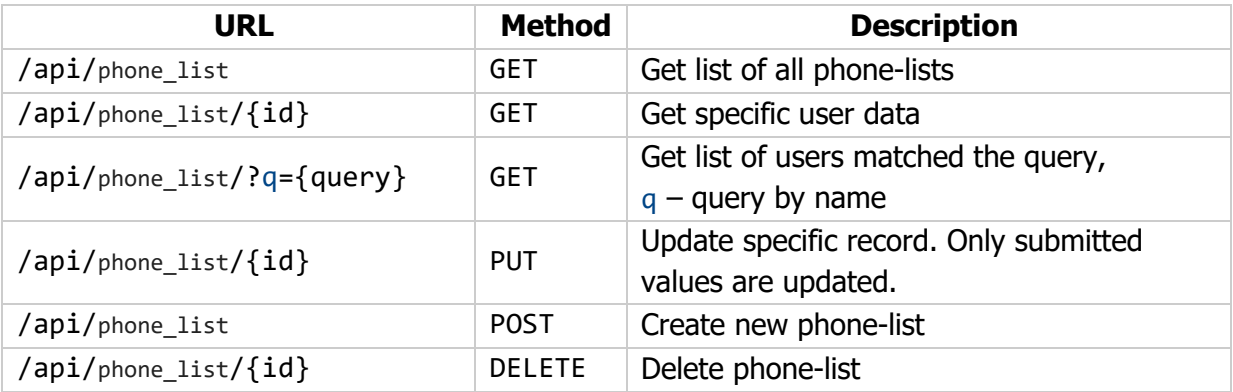

#### **Example**

```
GET
https://{your_URL}/api/phone_list?api_key={key}
```
#### **JSON Response**

```
{
     "Success": true, 
     "data": [
          {
             id : XXX,
              "account_id": XXXX, 
              "name": "XXXXXXXXXXXX", 
             list rows": 4
          }
     ]}
```
### Phone List Leads

The Phone list leads are the individual leads in each phone list. A lead with the same phone number can appear only once in a phone list.

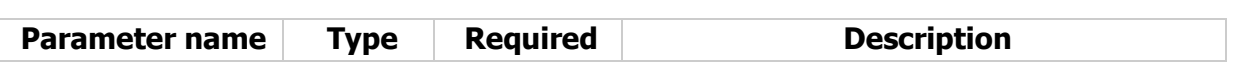

**Lead Parameters:**

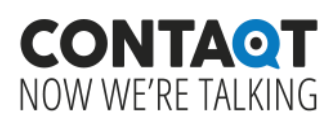

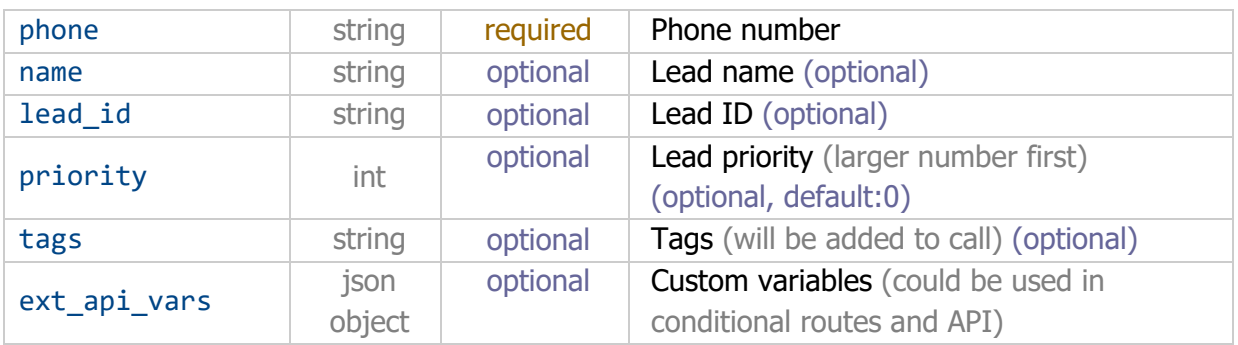

#### **Manage Leads (phone numbers) Methods**

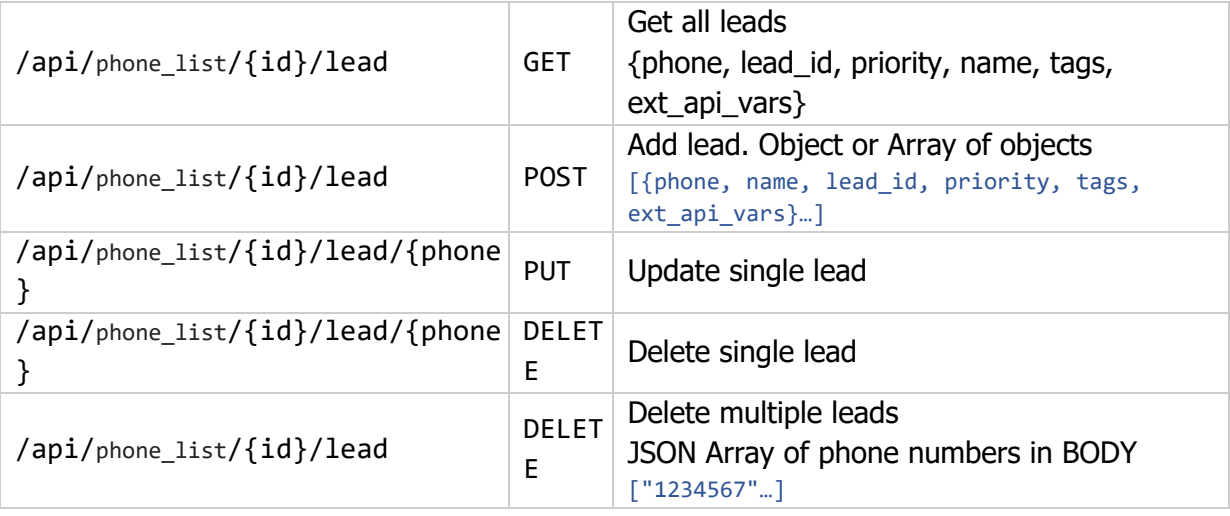

#### **Example**

```
GET
https://{your_URL}/api/phone_list/XXX/?api_key={key}
```

```
{
     "Success": true, 
     "data": [
          {
              "id": "972xxxxxxx", 
              "phone": "972xxxxxxx", 
              "lead_id": "3", 
             priority : 1,
              "name": "ABC office", 
              "tags": null, 
              "ext_api_vars": { }
          }, 
          {
              "id": "191YYYYYYYYY",
```
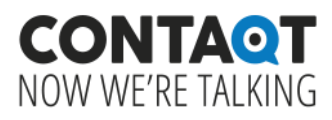

```
 "phone": "191YYYYYYYYY", 
               "lead_id": "2", 
               "priority": 1, 
               "name": "Mike US", 
               "tags": null, 
               "ext_api_vars": { }
          }, 
          {
               "id": "97254XYXYXYX", 
               "phone": "97254XYXYXYX", 
               "lead_id": "04", 
               "priority": 1, 
               "name": "Mike Cell", 
               "tags": null, 
               "ext_api_vars": null
          }
     ]
}
```
# <span id="page-6-0"></span>**Users**

You can create users, update users, login/logout users and control all of your user information via API. This allows for customer data access.

#### **User Methods**

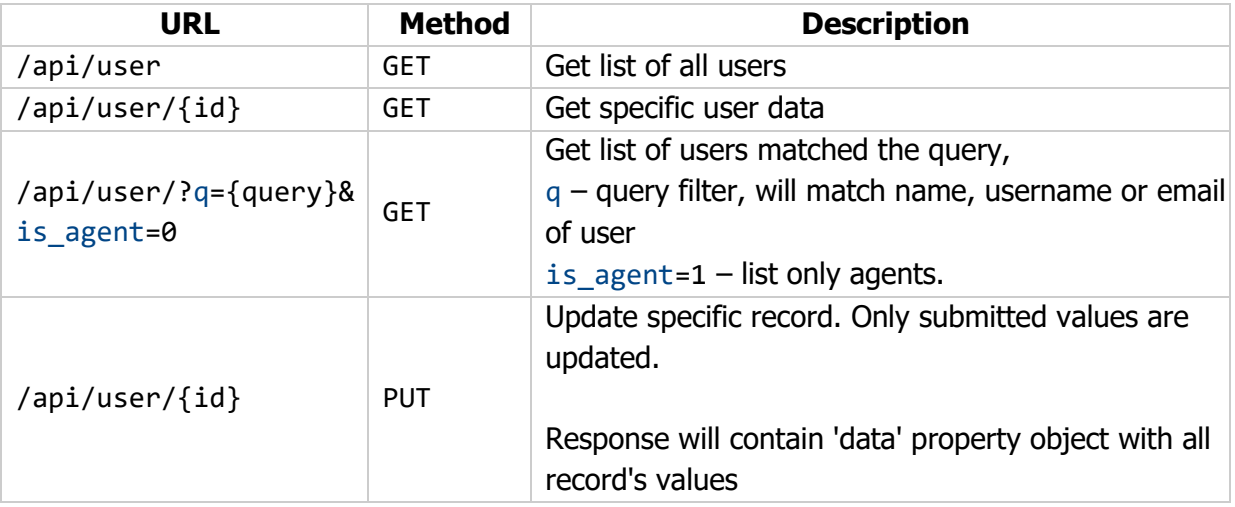

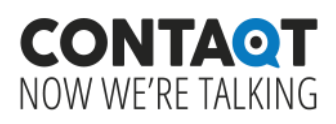

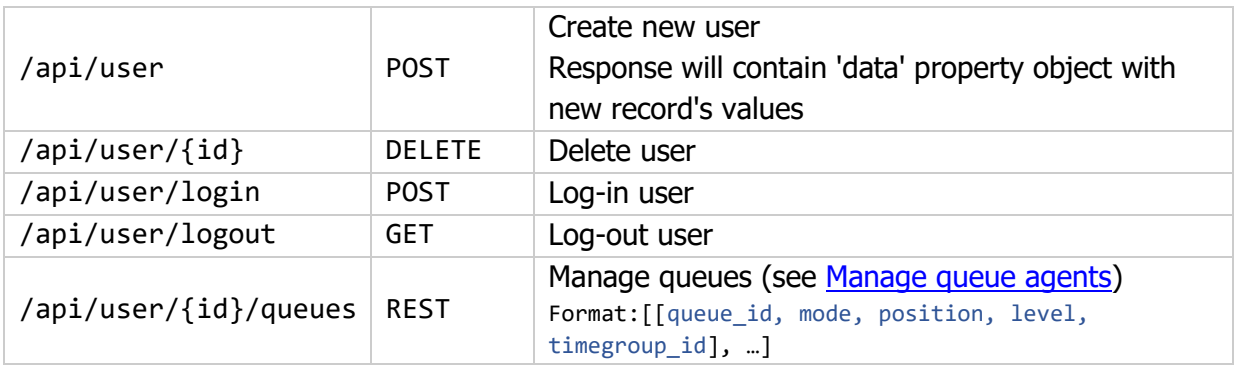

#### **User Parameters:**

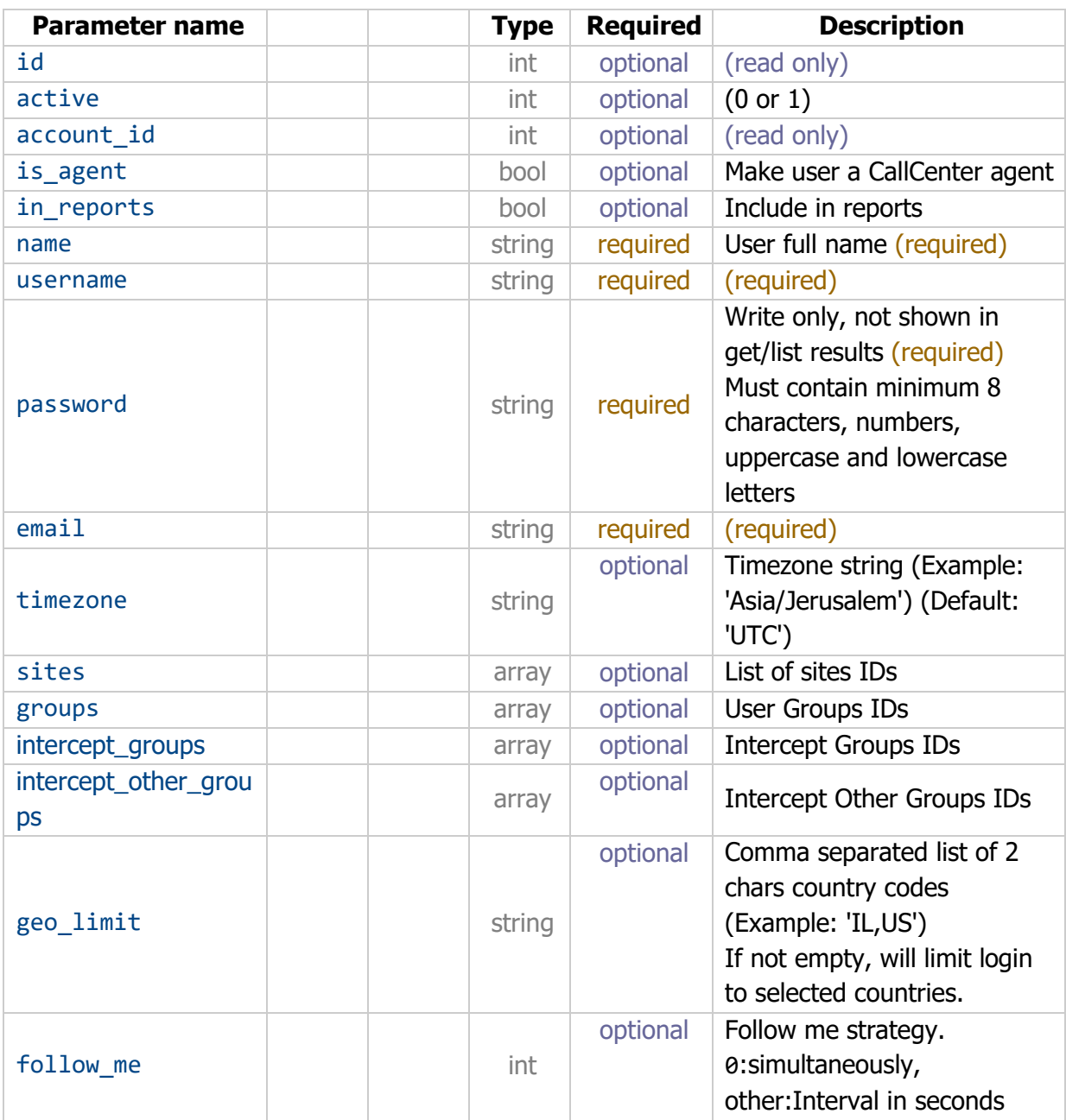

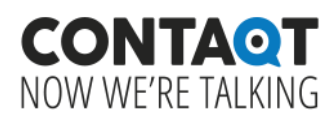

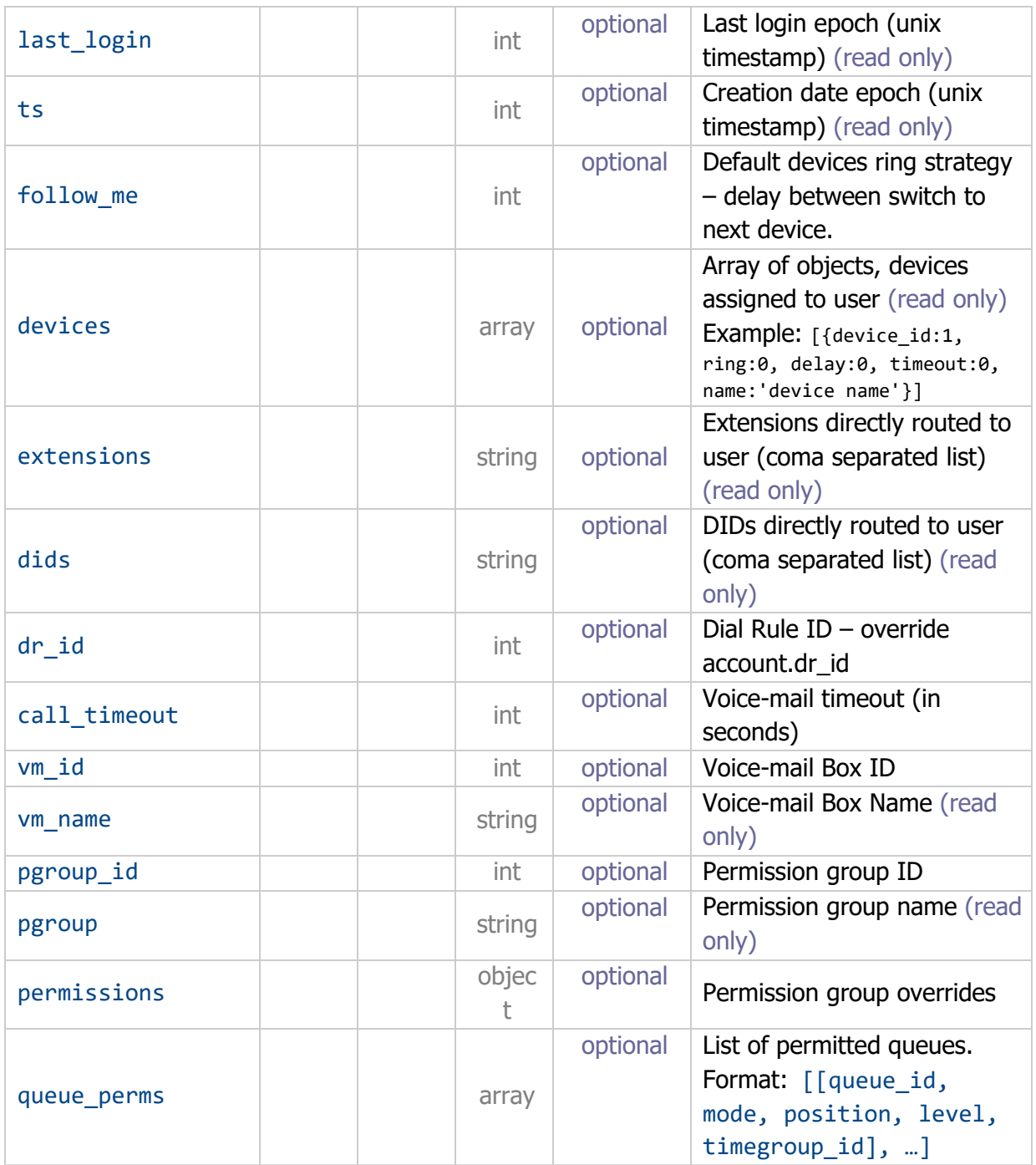

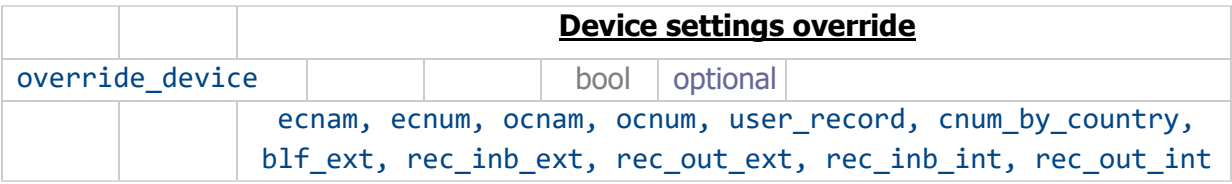

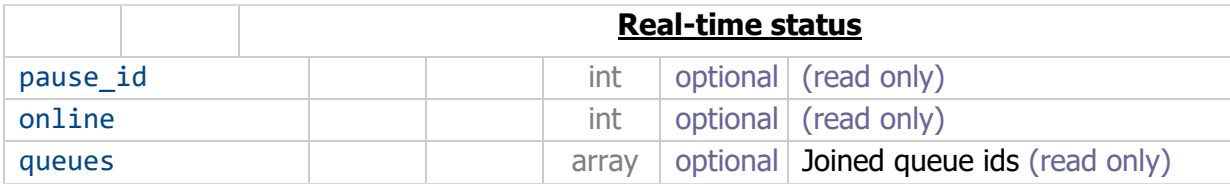

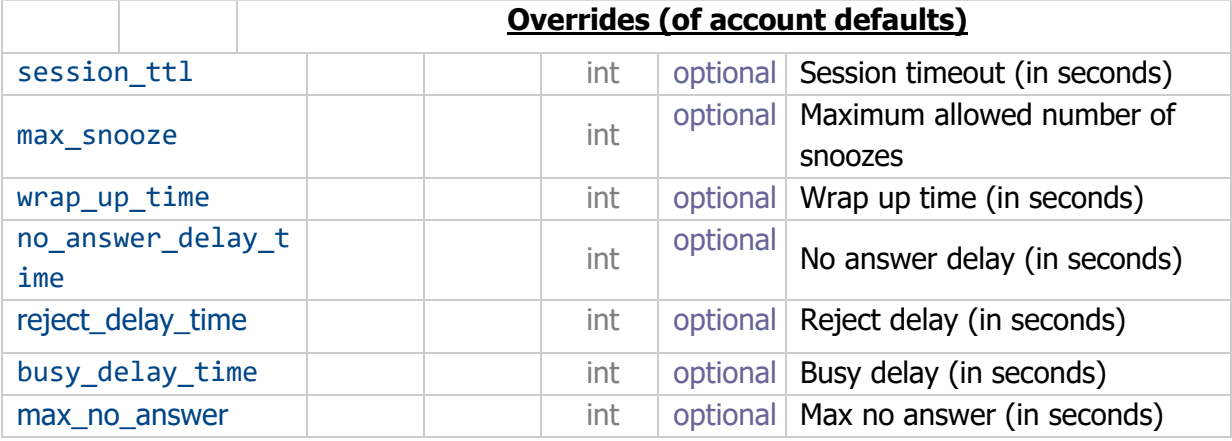

#### **Example 1**

```
POST
https://{your_URL}/api/user?api_key={key}
```
#### **Body**

```
POST
{
     name: "John Smith",
     username: "Jonh123",
     password: "Ab123456",
     email: "usersmail@mail.com",
      in_reports: true,
     is_agent: true,
}
```
#### **JSON Response**

```
{
     "success": true, 
     "data": {
        id": 12345,
          "account_id": XXXX, 
         "active": 1, 
         in\_reports : true,
          "pgroup_id": 0, 
          "username": "Jonh123",
          "email": "mail@nomail.com", 
          "name": "John Smith",
```
 **.** 

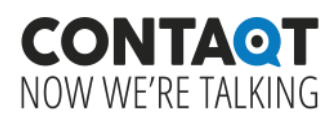

 **. . } }** 

#### **Example 2**

DELETE https://{your\_URL}/api/user/{id}?api\_key={key}

```
{
     "success": true, 
}
```
# <span id="page-11-0"></span>Agents

To make and / or receive calls, you need to assign device to the agent.

You can assign and unassign device to agents using CheckIn and CheckOut, as well as set / unset pause for agents and add/remove agents from queues.

### **CheckIn**

Check in user into CallCenter Calls activity or assign device to an agent. CheckIn is required to make calls and/or receive calls from queue.

```
GET /api/cc agent/checkIn?user id={id}&api key={key}
```
#### **Parameters:**

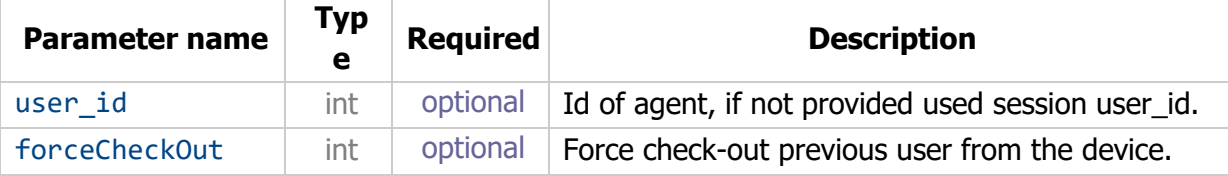

#### **Return:**

data – contains the number that the agent need to call in order to finish the check-in process.

#### **Example**

GET

```
https://{your_URL}/api/cc_agent/checkIn?user_id={id}&api_key={key}
```
#### **JSON Response**

```
{
      "success": true, 
     "data": "**9477"
}
```
### **CheckOut**

Check out the user from CallCenter Calls activity or unassign the device from an agent.

```
GET /api/cc_agent/checkOut?user_id={id}&api_key={key}
```
#### **Parameters:**

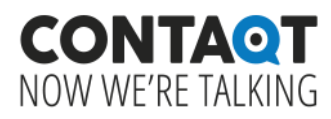

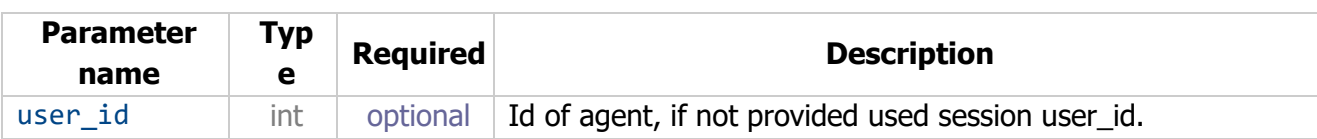

#### **Example**

```
GET
```
https://{your\_URL}/api/cc\_agent/checkOut?user\_id={id}&api\_key={key}

#### **JSON Response**

```
{
     "success": true, 
}
```
#### **CheckInDevice**

Check in user into a CallCenter selected device (doesn't require action from user)

GET /api/cc agent/checkInDevice?user id={id}&device id={id}&api key={key}

#### **Parameters:**

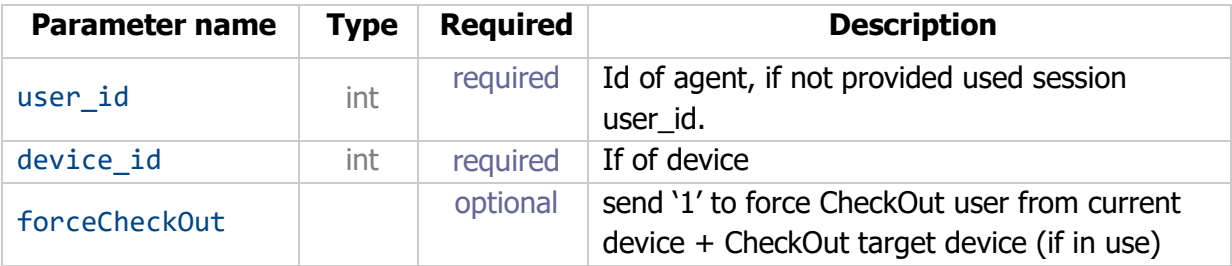

#### **Example**

```
GET 
https://{your_URL}/api/cc_agent/checkOut?user_id={id}&device_id={id}&api_k
ey={key}
```
#### **JSON Response**

```
{
      "success": true, 
}
```
#### **SetPause**

Set/unset pause for the agent

```
GET /api/cc_agent/setPause?id={id}&user_id={user_id}&api_key={key}
```
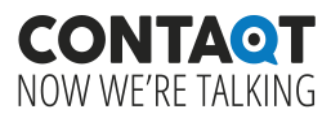

#### **Parameters:**

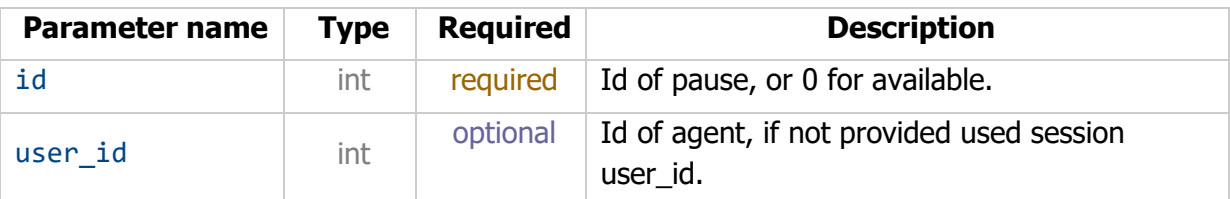

#### **Example**

```
GET 
https://{your_URL}/api/cc_agent/setPause?id={id}&user_id={user_id}&api_key
=\{key\}
```
#### **JSON Response**

```
{
      "success": true, 
}
```
#### **SetQueues**

Add/remove agent to queues

```
GET /api/cc_agent/setQueues?queue_ids={ids}&user_id={id}&api_key={key}
```
#### **Parameters:**

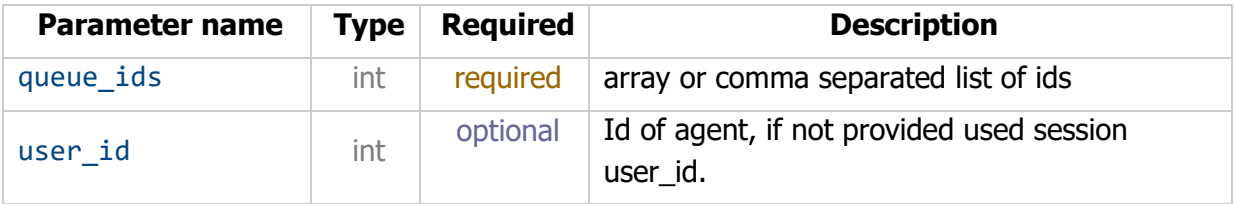

#### **Example**

```
GET 
https://{your_URL}/api/setQueues?queue_ids={ids}&user_id={id}&api_key={key
}
```

```
{
     "success": true, 
    data": {
          "id": XXX, 
          "account_id": YYYY, 
         site id : null,
         "name": "Training Queue", 
          "tv_name": null,
```
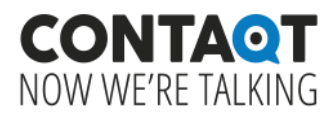

```
 "strategy": "longest-idle-agent", 
          "record": 0, 
         users : [
 [
                   17798, 
                    3, 
                    10, 
                    1, 
                    "user name", 
                   null, 
                   false
               ], 
          ], 
     }
}
```
#### **WrapUp**

Change wrap-up time for a user

GET /api/cc\_agent/wrapup?user\_id={id}&seconds=0&api\_key={key}

#### **Parameters:**

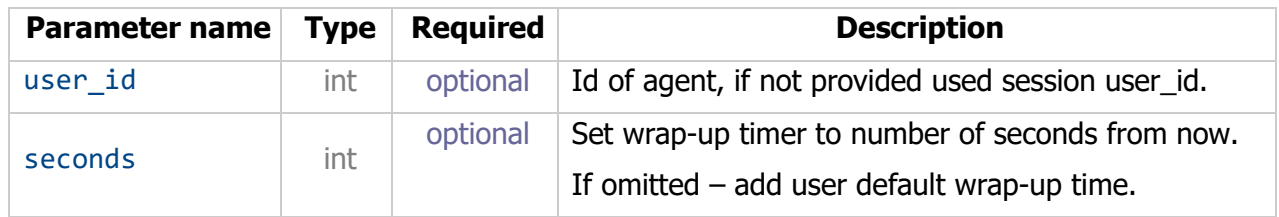

#### **Example**

```
GET 
https://{your_URL}/api/cc_agent/wrapup?user_id={id}&seconds=0&api_key={key
}
```
#### **JSON Response**

```
{
     "success": true, 
}
```
### **Events**

To enable Events, you need to set Event Push Notifications URL in account configuration in the UI.

Queue and call events will be sent upon enabling.

#### **Queue events**

#### **Variables in Queue events**

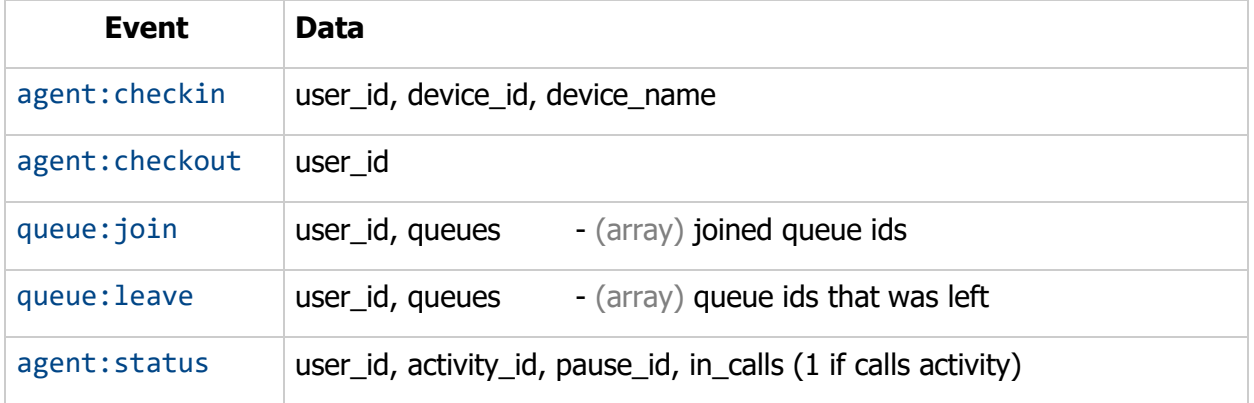

#### **Call events**

Event names: call:ring, call:answer, call:end, call:start (only for queue calls)

#### **Variables in call events**

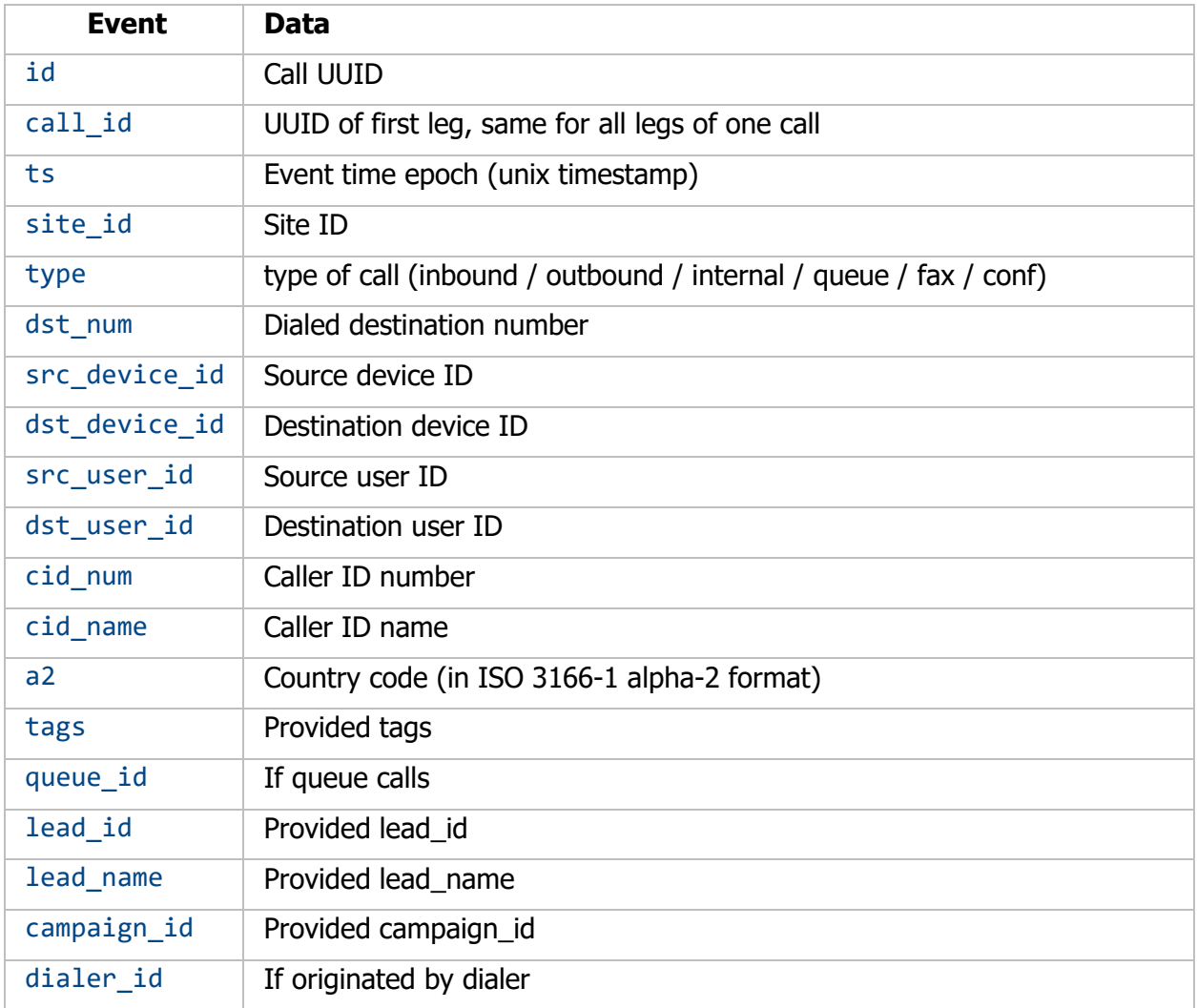

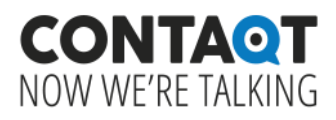

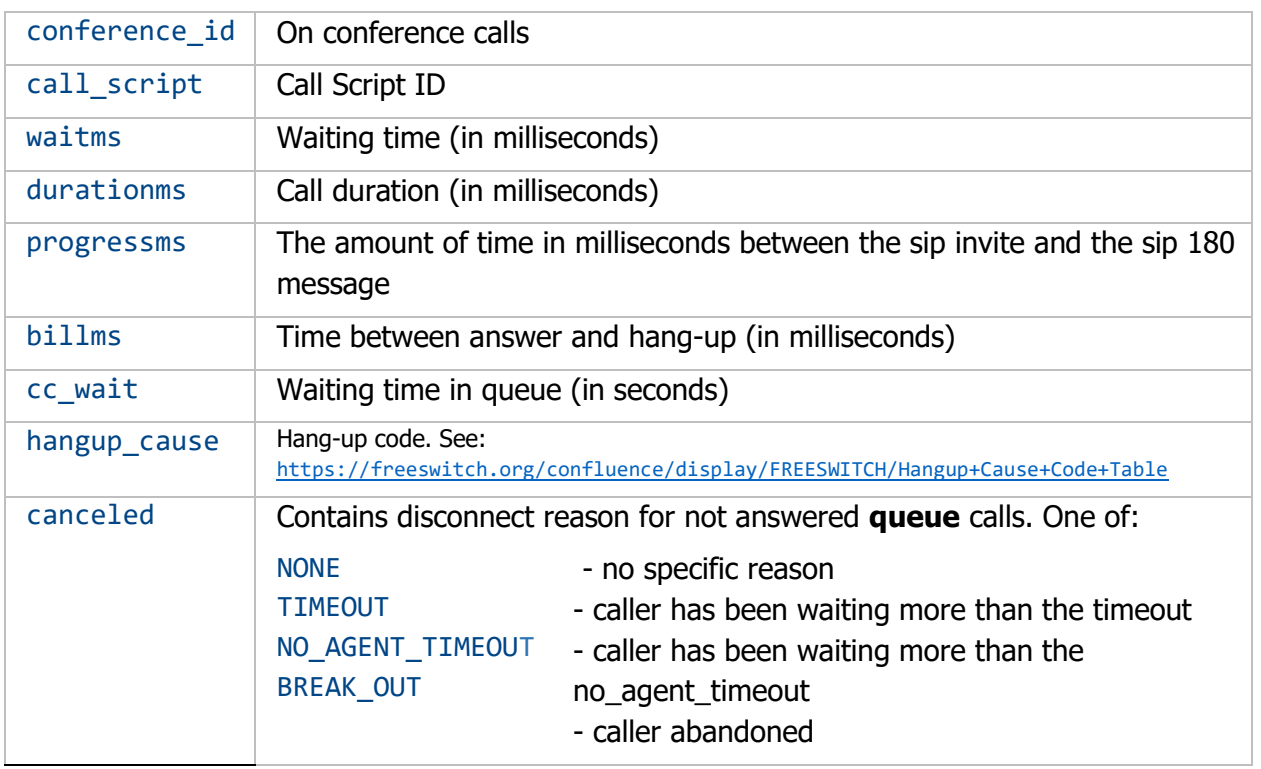

# <span id="page-16-0"></span>**Queues**

Queues allow you to route incoming calls to a specific group of agents based on the department (ex. technical or financial), language (English, Spanish, German, French …) or other criteria.

Within the queue the call gets routed to the first available agent according to the strategy set (Longest Idle Agent, Round Robin, Top Down or other).

#### /api/cc\_quque

#### **Queue Properties**

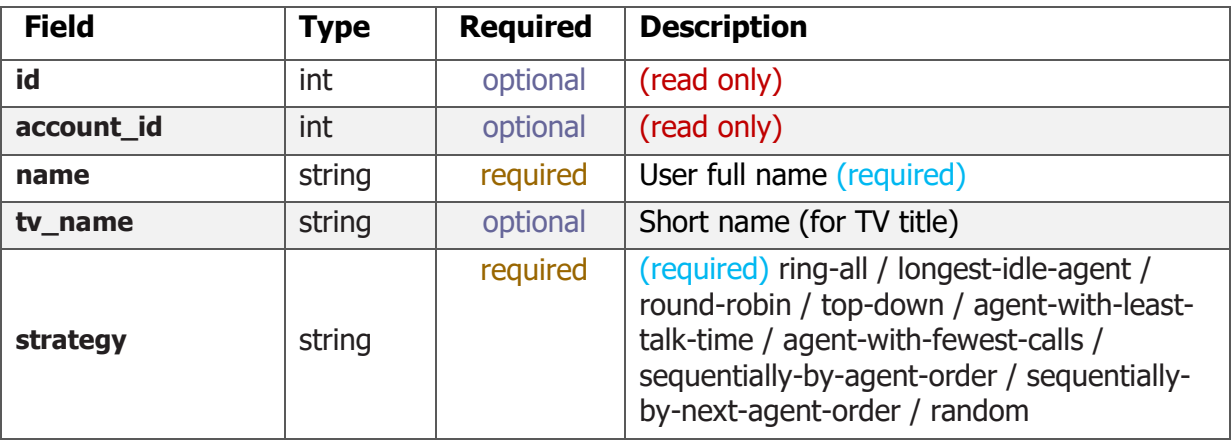

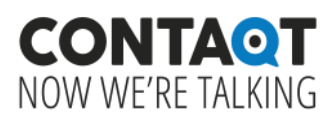

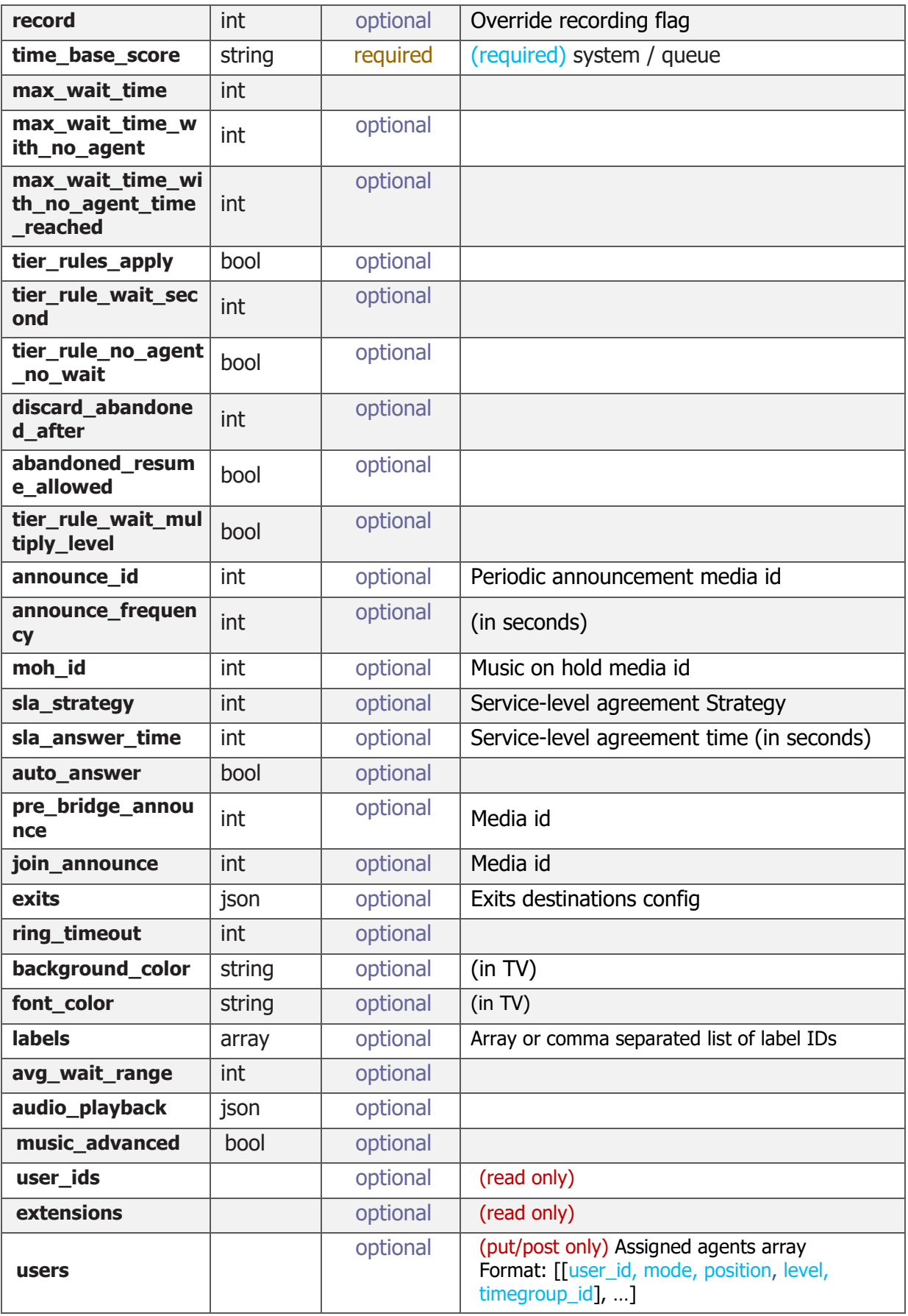

### **CONTAQT** NOW WF'RE TAI KING

#### **Example**

#### **GET**

```
https://{your_URL}/api/cc_quque?name={name}&strategy={strategy}&time_base_sco
re={system/queue}&api_key={key}
```
#### **JSON Response**

```
{
     "success": true, 
     "data": {
         "id": XXX, 
         "account_id": XXXX, 
        \text{site}_id : null,
         "name": "QUEUE-NAME", 
         "tv_name": null, 
         "strategy": "longest-idle-agent", 
         "record": 0, 
         "time_base_score": "", 
 . 
 . 
 . 
     }
}
```
### **Queue Additional Methods**

#### <span id="page-18-0"></span>**Manage queue agents**

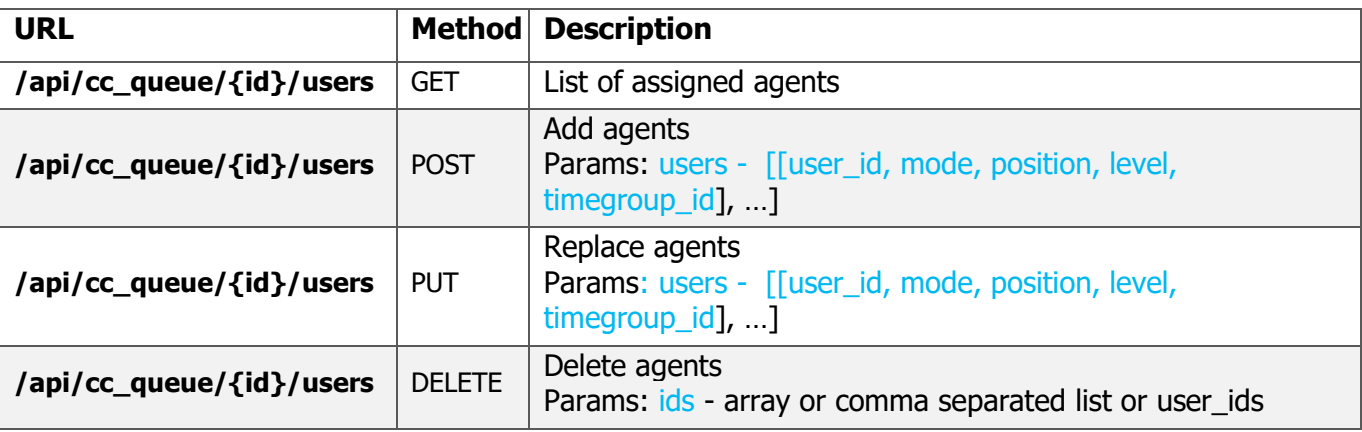

#### **Example**

**GET** 

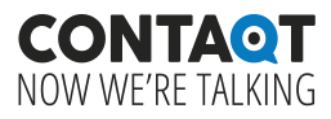

https://{your\_URL}/api/cc\_queue/{id}/users?api\_key={key}

```
{
      "success": true, 
      "data": [
            [
                 XXXXX, 
                 4, 
                 10, 
                 1, 
                 "User 1", 
                 null, 
                 false
            ], 
            [
                 23250, 
                 4, 
                 10, 
                 1, 
                 "John Smith", 
                 null, 
                 false
            ],
}
```